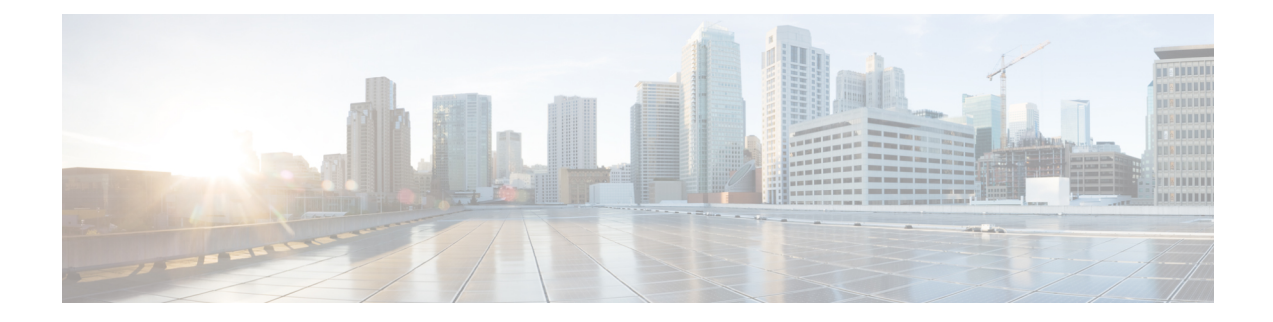

# **Anrufe und Voicemail**

- Anrufliste, auf Seite 1
- Auf die Voicemail zugreifen, auf Seite 3

# **Anrufliste**

Ihr Mobilteil sammelt Informationen zu allen Anrufen an und von Ihrem Mobilteil und speichert diese in einer Anrufliste. Beim Anzeigen der Anrufliste können Sie:

- Alle Anrufe anzeigen.
- Alle angenommenen Anrufe anzeigen.
- Alle gewählten Anrufe anzeigen.
- Alle verpassten Anrufe anzeigen.

## **Letzte Anrufe anzeigen**

Ihr Mobilteil speichert ein Protokoll Ihrer letzten Anrufe (Anrufliste). Bis zu 50 Anrufe werden in der Anrufliste gespeichert. Sie können alle Anrufe, die angenommenen Anrufe, die getätigten Anrufe (gewählte Anrufe) und verpasste Anrufe anzeigen.

### **Prozedur**

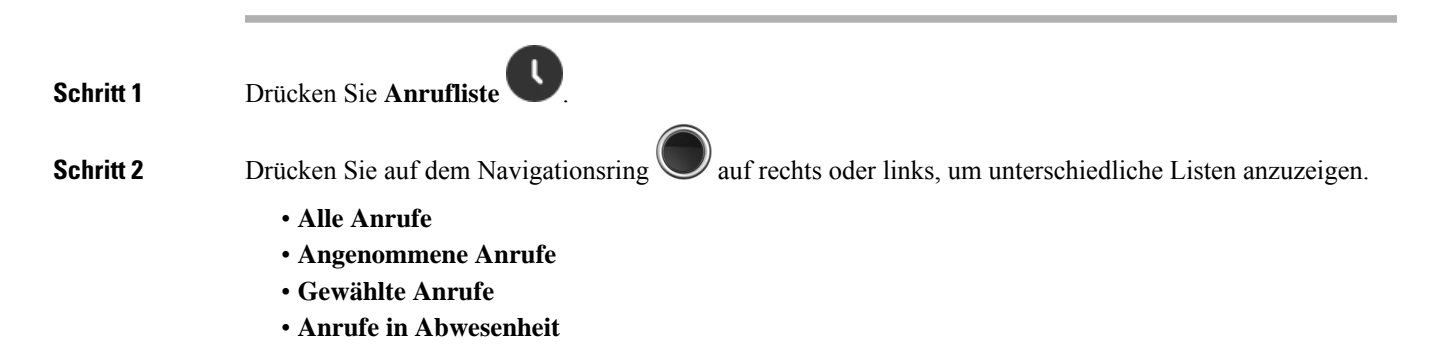

Ein Validierungssymbol, das neben der Telefonnummer angezeigt wird, zeigt an, ob der Anruf von einer gültigen oder unbekannten Quelle stammt oder ob die Validierung fehlgeschlagen ist. Die folgenden Validierungssymbole liefern das Validierungsergebnis:

- $\cdot$   $\odot$  —Gültig
- **20** Fehlgeschlagen
- **O**-Unbekannt

## **Eine Person in Ihrer Anrufliste anrufen**

Sie können jede Person anrufen, die in Ihrer Anrufliste angezeigt wird.

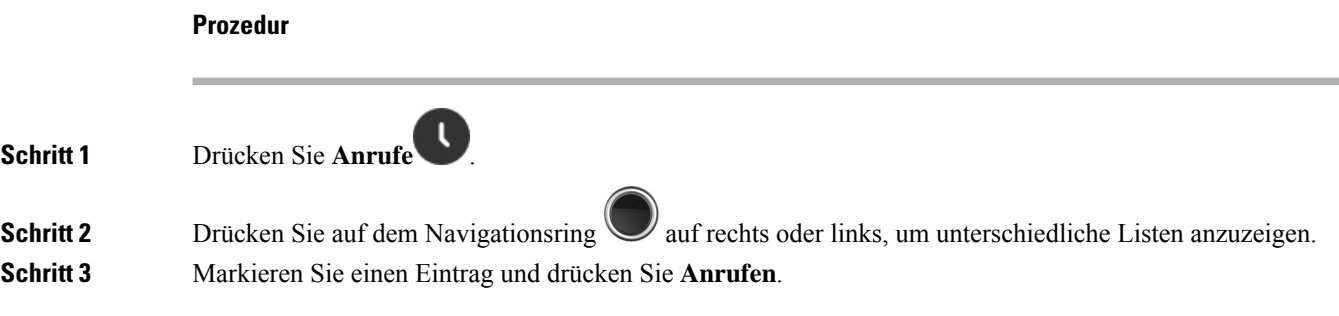

### **Verwandte Themen**

Einen Anruf mit einem Sternkürzel [zurückrufen](p685_b_dect-phone-6800-user-guide_chapter3.pdf#nameddest=unique_107)

### **Anrufer aus der Anrufliste zu Ihrer Kontaktliste hinzufügen**

Sie können die Informationen eines Anrufers aus der Anrufliste zu Ihrer lokalen Kontaktliste hinzufügen.

### **Prozedur**

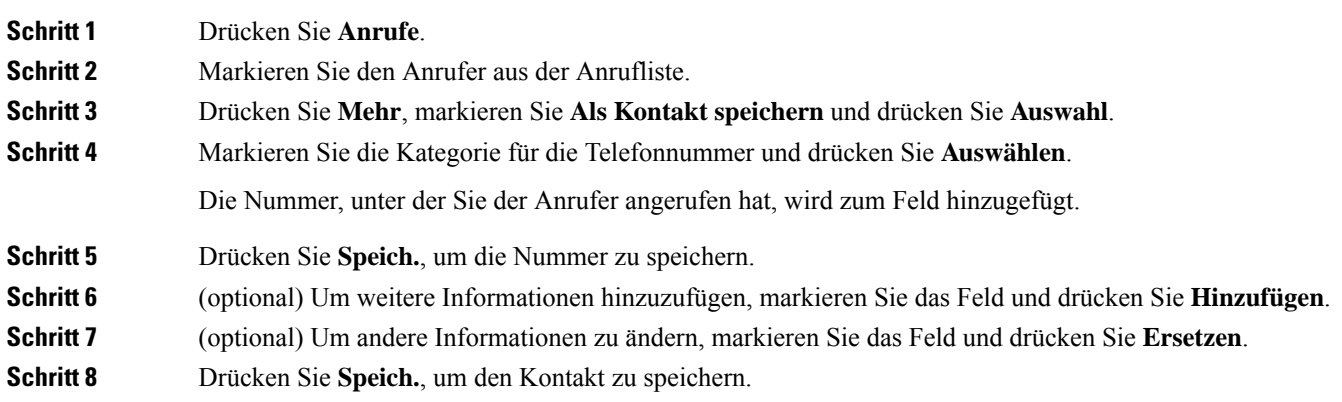

П

**Schritt 9** Drücken Sie zur Bestätigung **Ja**.

## **Auf die Voicemail zugreifen**

Sie können direkt über Ihr Mobilteil auf Ihre Sprachnachrichten zugreifen. Der Administrator muss jedoch Ihr Voicemail-Konto einrichten und eventuell auch Ihr Mobilteil für den Zugriff auf das Voicemail-System

konfigurieren. Wenn es eingerichtet ist, verwenden Sie die **Eins** , um auf Ihre Voicemail zuzugreifen.

Wenn Ihr Mobilteil nicht verfügbar ist, können Sie über ein beliebiges Gerät Ihr Voicemail-System anrufen, um auf Ihre Voicemail zuzugreifen. Die Telefonnummer für das Voicemail-System erhalten Sie vom Administrator.

Wenn Sie eine Voicemail erhalten haben, wird Ihnen das Voicemail-Symbol **in** der Kopfzeile des Bildschirms angezeigt. Möglicherweise wird vom Hörer, Headset oder Lautsprecher ein unterbrochener Rufton ausgegeben, wenn Sie eine Leitung verwenden. Der unterbrochene Rufton ist leitungsspezifisch. Der Rufton wird nur ausgegeben, wenn Voicemails auf einer Leitung vorhanden sind.

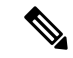

#### **Hinweis**

Da jedes Sprachspeichersystem anders ist, können wir Ihnen keine Anleitung für dessen Verwendung bereitstellen. Informationen zu den Sprachbox-Befehlen finden Sie in der Benutzerdokumentation für das Sprachspeichersystem oder erhalten Sie von Ihrem Administrator.

#### **Prozedur**

**Schritt 1** Halten Sie **Eins** 1<sup>e</sup> **1** gedrückt, bis der Anruf gewählt wird.

**Schritt 2** Befolgen Sie die Sprachanweisungen.

 $\mathbf I$ 

٦

### Über diese Übersetzung

Cisco kann in einigen Regionen Übersetzungen dieses Inhalts in die Landessprache bereitstellen. Bitte beachten Sie, dass diese Übersetzungen nur zu Informationszwecken zur Verfügung gestellt werden. Bei Unstimmigkeiten hat die englische Version dieses Inhalts Vorrang.